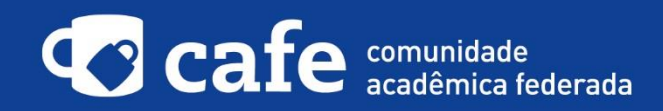

**Procedimento de acesso ao EBSCOhost**

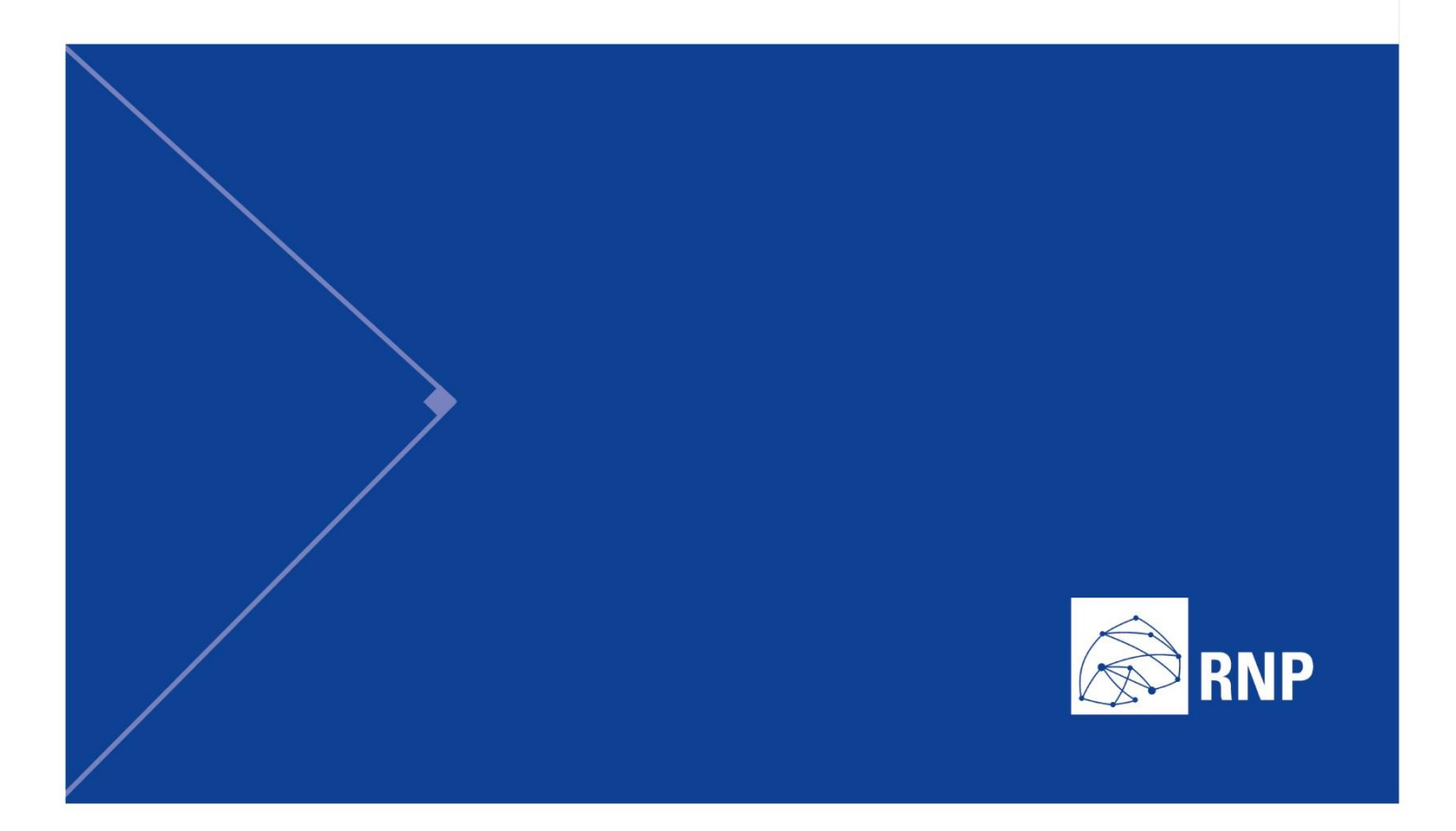

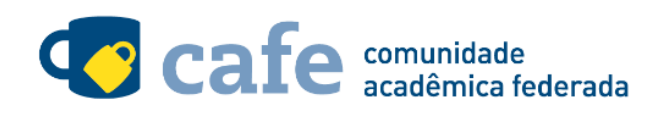

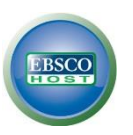

## **Procedimento de acesso ao EBSCOhost**

O interessado em utilizar o serviço deve acessá-lo através do link[: http://search.ebscohost.com/](http://search.ebscohost.com/) Selecione a opção "Acesso Federado".

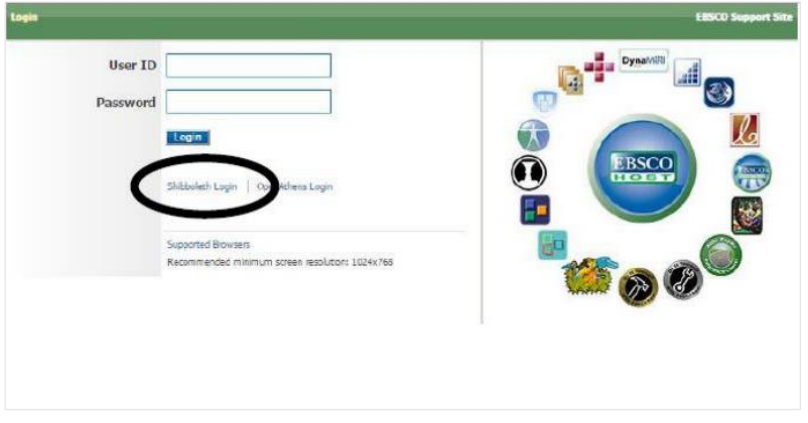

Escolha sua federação de origem na listagem de instituições.

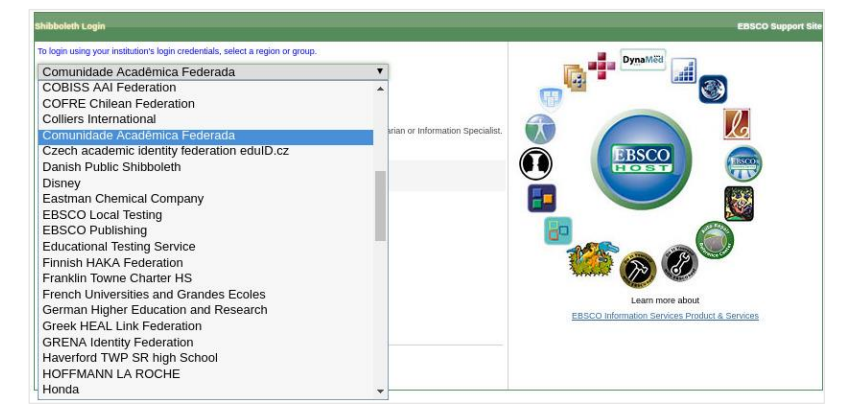

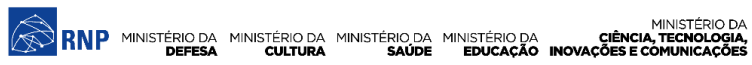

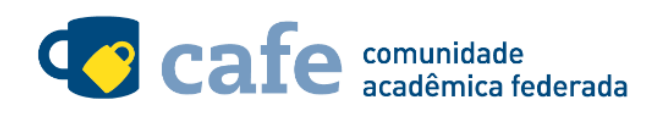

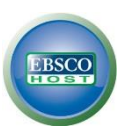

Na listagem a seguir, selecione a sua instituição de origem:

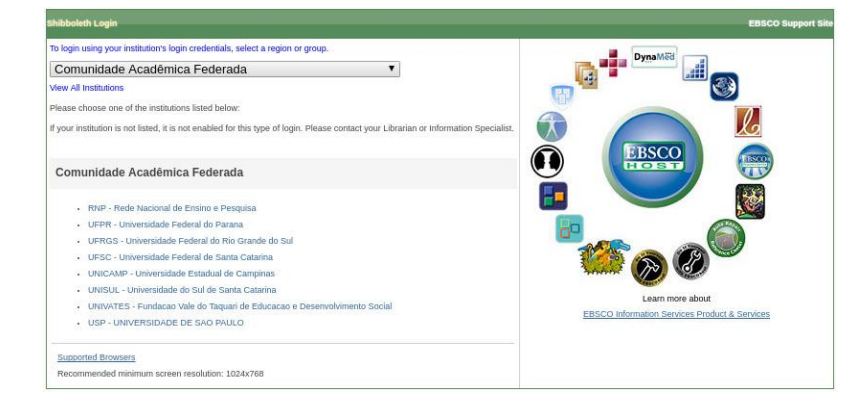

Se a sua instituição já faz parte da federação CAFe, mas não aparece a listagem acima entre em contato pelo email [support@ebsco.com,](mailto:support@ebsco.com) solicitando a inclusão.

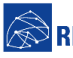

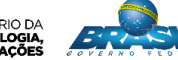

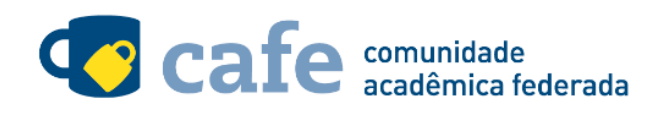

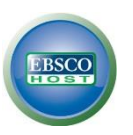

Acesse com login e senha utilizados para acesso à federação CAFe:

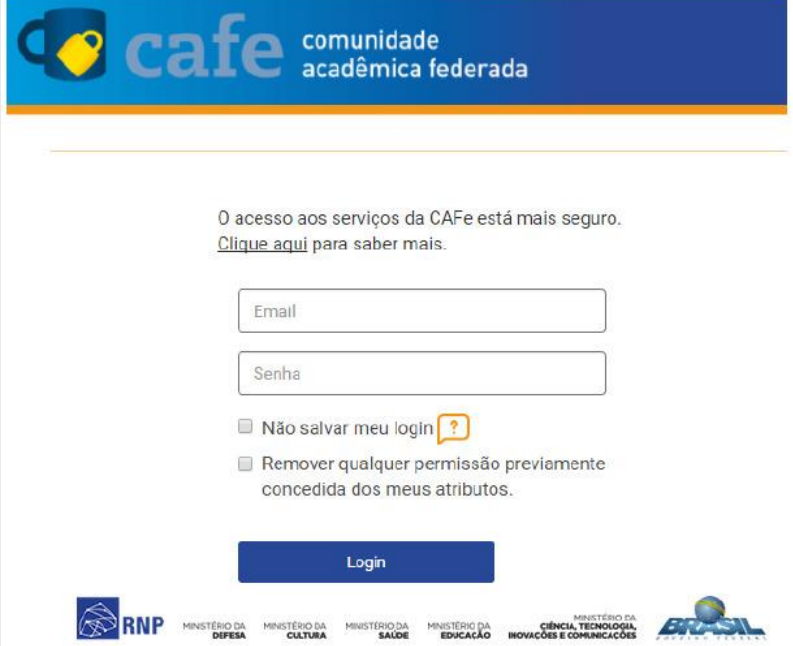

Após este passo, você será encaminhado para o portal do serviço, o qual possui suas próprias políticas.

Em caso de dúvidas sobre o processo de autenticação, a instituição poderá entrar em contato com o Service Desk da RNP pelo e-mail [sd@rnp.br](mailto:sd@rnp.br) ou pelo telefone 0800 722 0216.

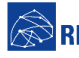

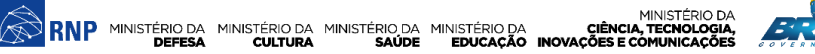

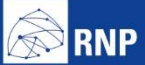

MINISTÉRIO DA MINISTÉRIO DA MINISTÉRIO DA MINISTÉRIO DA MINISTÉRIO DA MINISTÉRIO DA MINISTÉRIO DA LE MINISTÉRIO DA<br>DEFESA CULTURA SAÚDE EDUCAÇÃO INOVAÇÕES E COMUNICAÇÕES

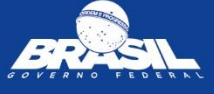